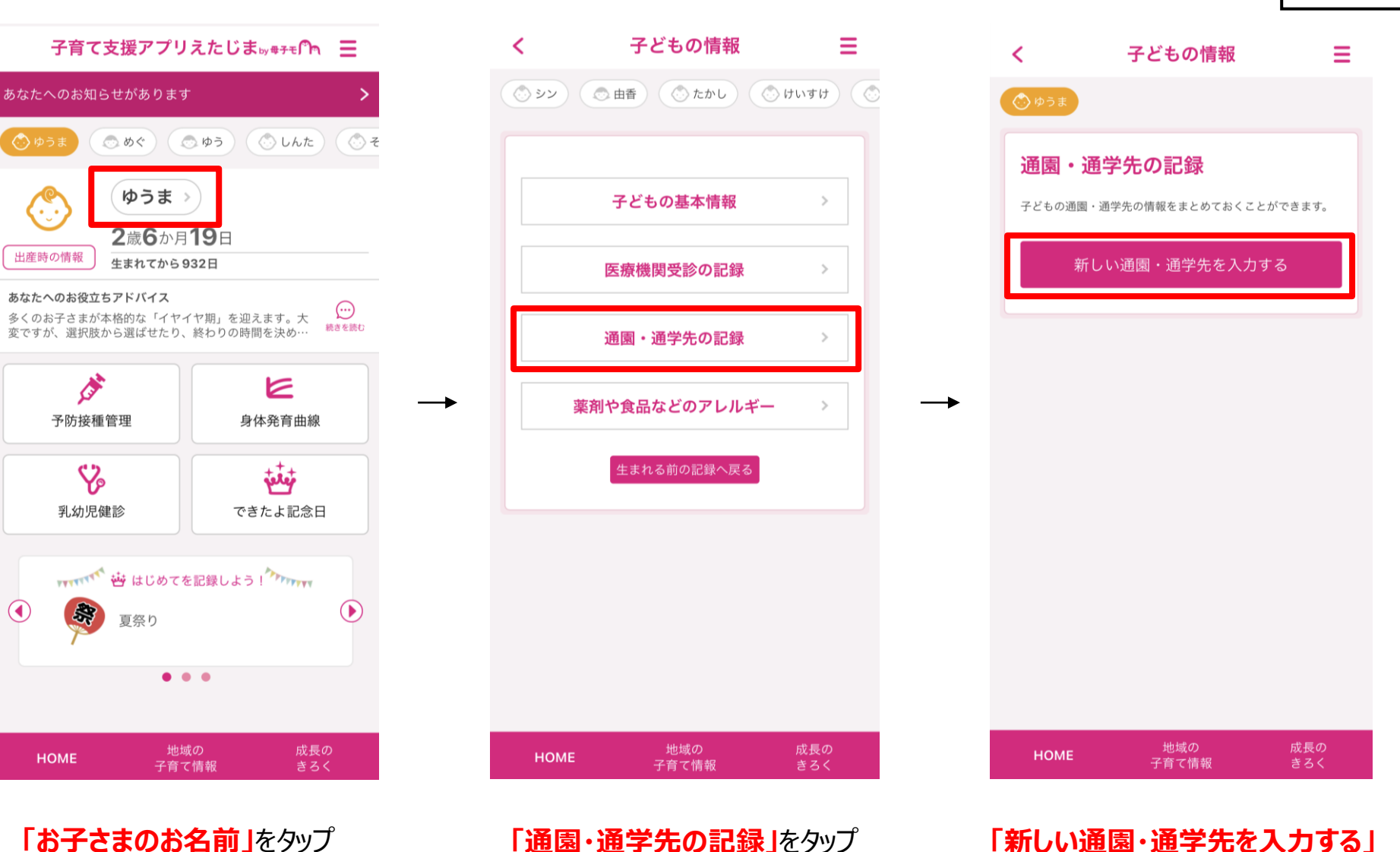

**「通園・通学先の記録」**をタップ **「新しい通園・通学先を入力する」** をタップ

『阿母子モ 資料4-2

## **通園・通学先の記録**

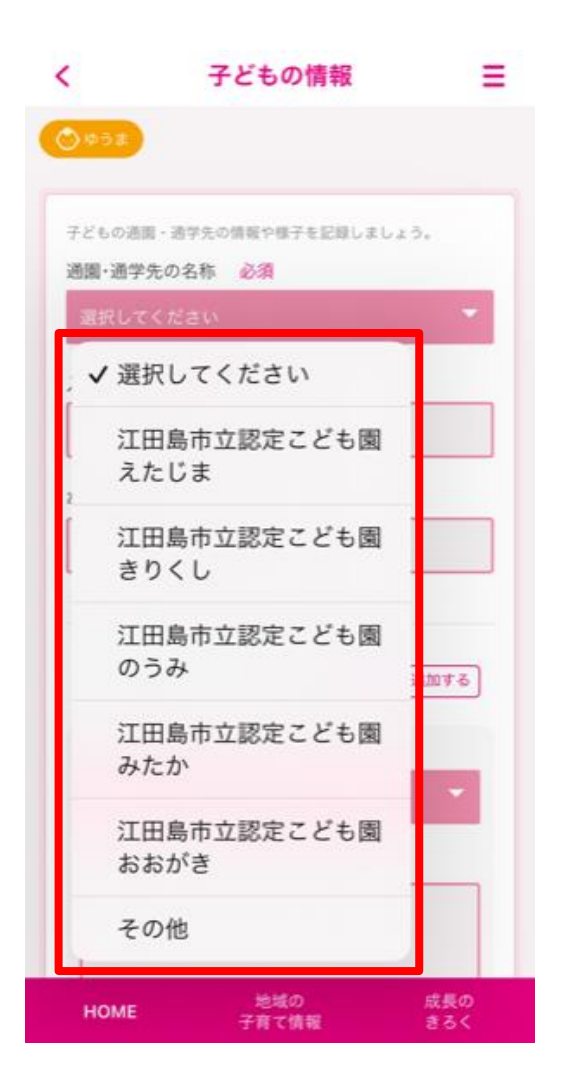

 $\rightarrow$ 

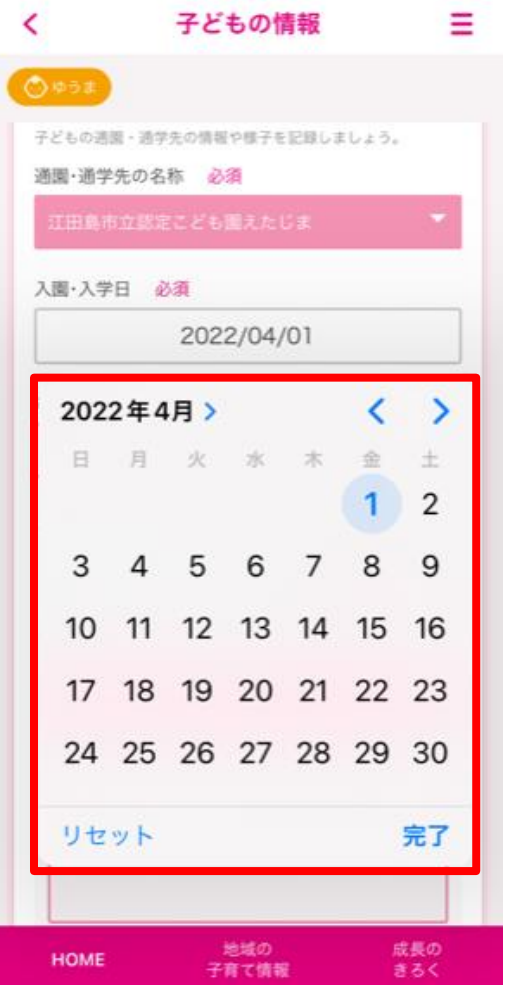

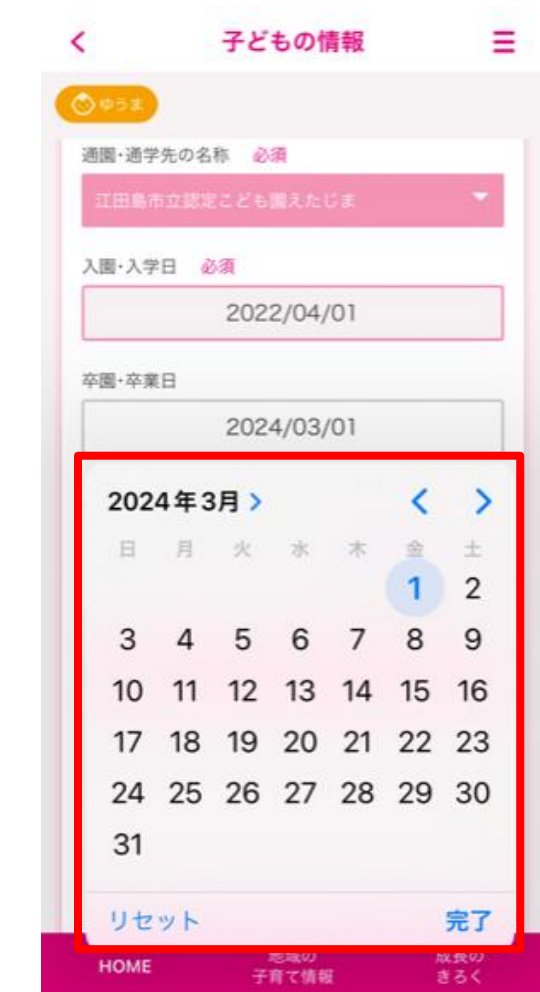

**「通園・通学先」**を選択 **「入園・入学日」**を選択 **「卒業・卒業日」**を選択(任意)

『下母子モ

## **通園・通学先の記録**

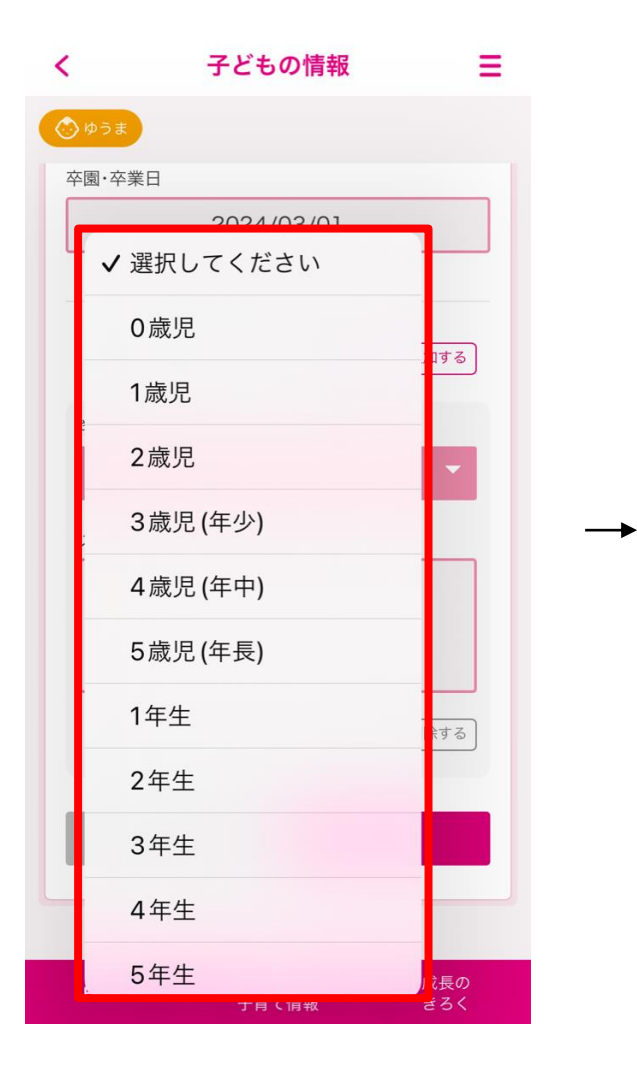

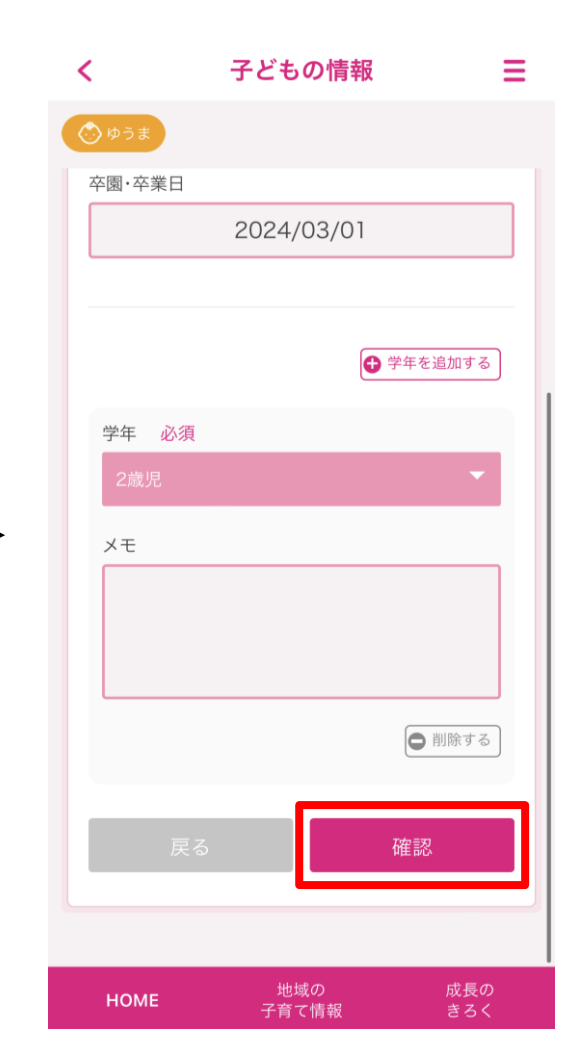

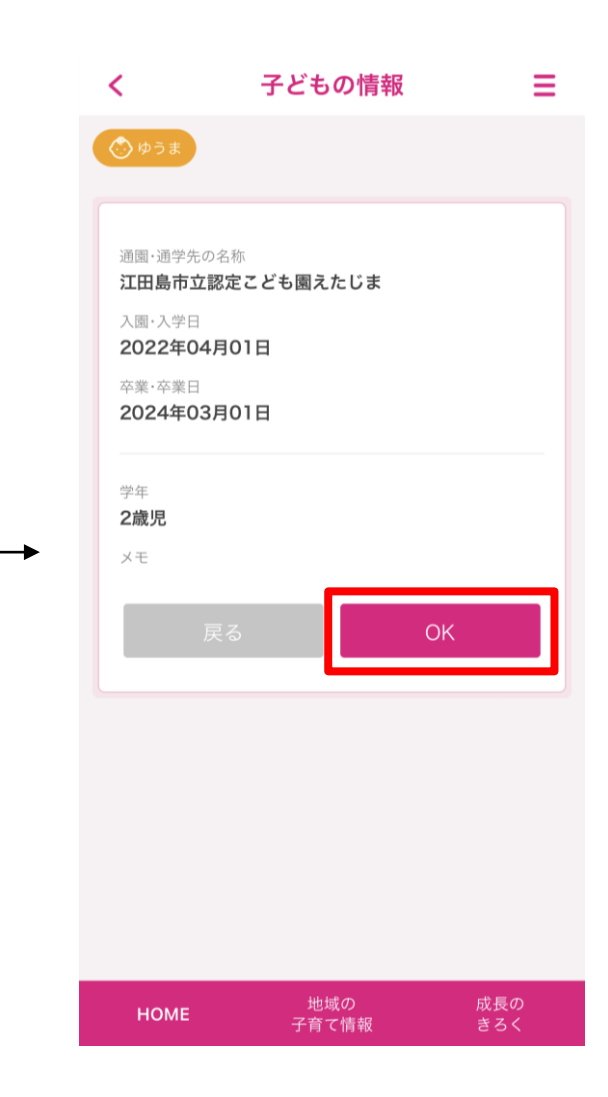

「学年」を選択 **「センスをおかしての**「確認」をタップ インプレート インプレート インプレート あいじょう

## **通園・通学先の記録**

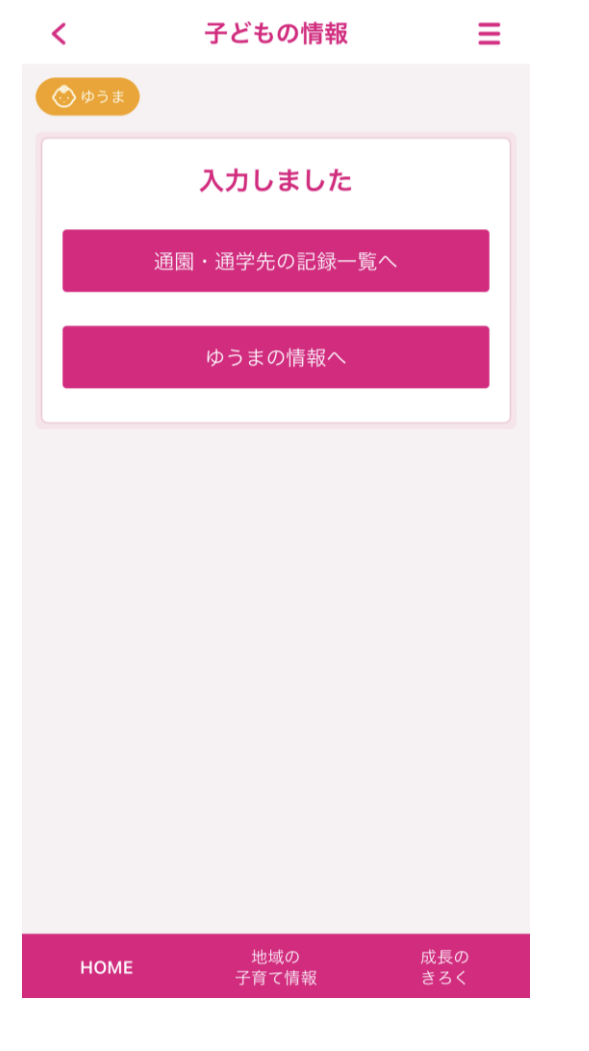

子どもの情報 Ξ  $\left\langle \right\rangle$ ◇ゆうま 通園・通学先の記録 子どもの通園・通学先の情報をまとめておくことができます。 新しい通園・通学先を入力する 通園·通学中 江田島市立認定こども園えたじま 入園・入学日 2022年04月01日 卒業・卒業日 2024年03月01日 学年 2歳児 XŦ 編集 地域の 成長の **HOME** 子育て情報 きろく

入力完了です! そのことをもってもないのは、 通園・通学先の 削除や編集も可能です

母子手帳アプリ  $\int_{0}^{\infty} \frac{1}{2} \cdot \frac{1}{2} \cdot \frac{$